# **IQDARCM/-R Fixed Mode Aspect Ratio Converter**

# **Module Description**

The IQDARCM is a 10 bit, aspect ratio converter ideal for applications requiring fixed mode conversion. Comprehensive selections of up and<br>down conversion modes are available. down conversion modes are available. A proprietary vertical-temporal filter uses all picture lines to maximise the vertical resolution without motion artefact.

Key features

- Fixed conversions
- Letterbox, pillar box, edge crop, anamorphic
- Fixed delay of 1 frame
- All 10 bit processing
- Auto 525/625 detection
- Transparent vertical interval
- Ancillary data passed
- RollCall and GPI control

### REAR PANEL VIEW

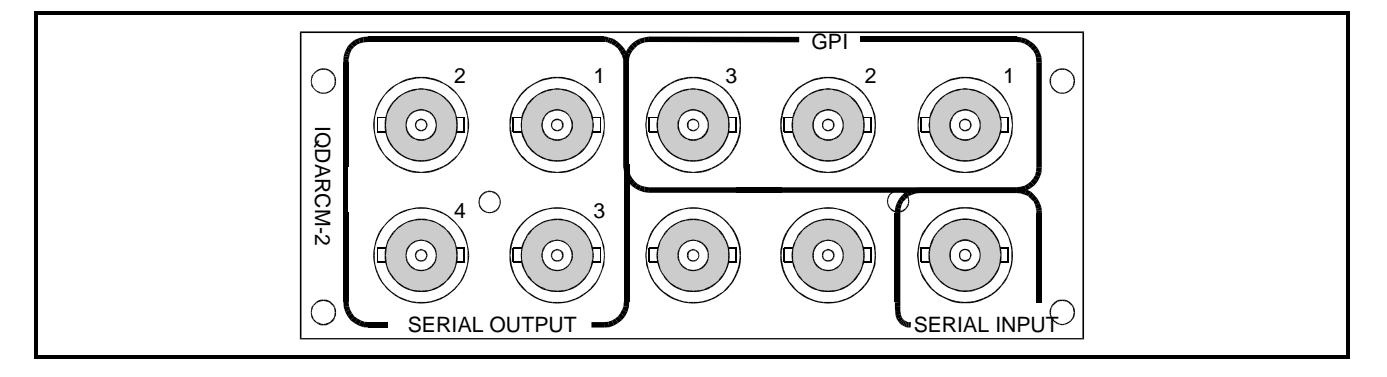

Versions of the module cards available are:

IQDARCM-2 Fixed Mode Aspect Ratio Converter four outputs Double width module IQDARCM-2-R Fixed Mode Aspect Ratio Converter four outputs (no pan & tilt) Double width module

# BLOCK DIAGRAM

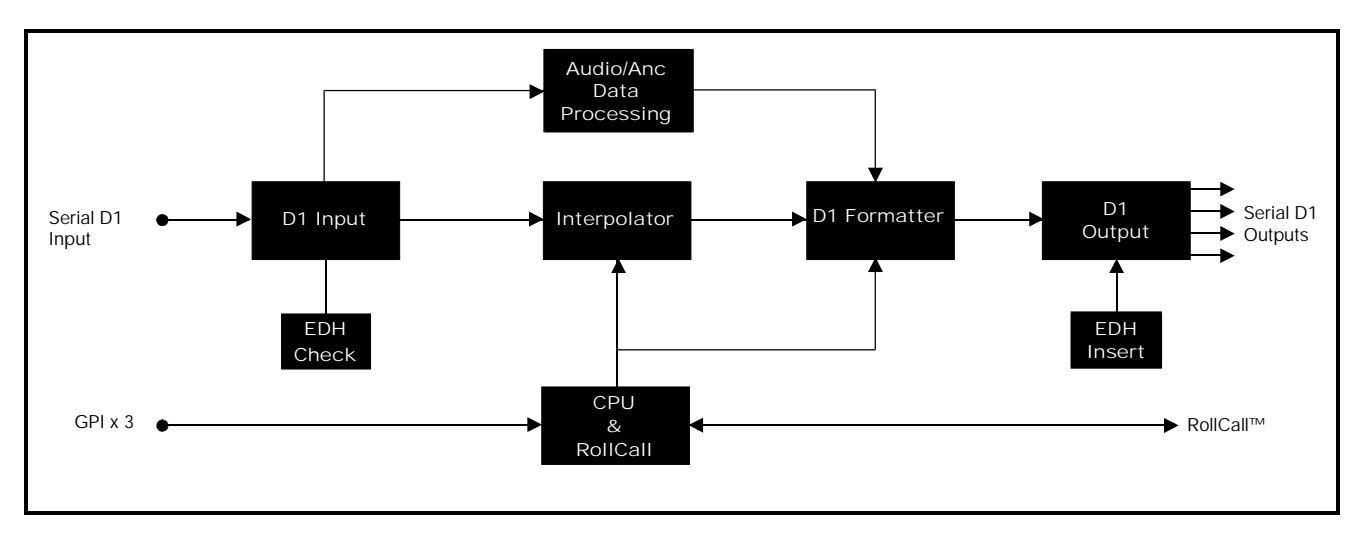

# **Features**

- Aspect ratio conversion using vertical-temporal filtering
- 8 fixed up and down conversion modes
- Pan and Tilt position adjustment (not available on -R version)
- 10 bit data path
- Wide frequency response
- Horizontal enhancer
- Background colour control
- Frame Freeze
- 3 GPI inputs for rapid control
- Fixed 1 frame or minimum delay modes
- Automatic 525 / 625 operation
- Transparent to horizontal and vertical interval data
- EDH checking and insertion to SMPTE RP165
- RollCall remote control and monitoring

# TECHNICAL PROFILE

# **Features**

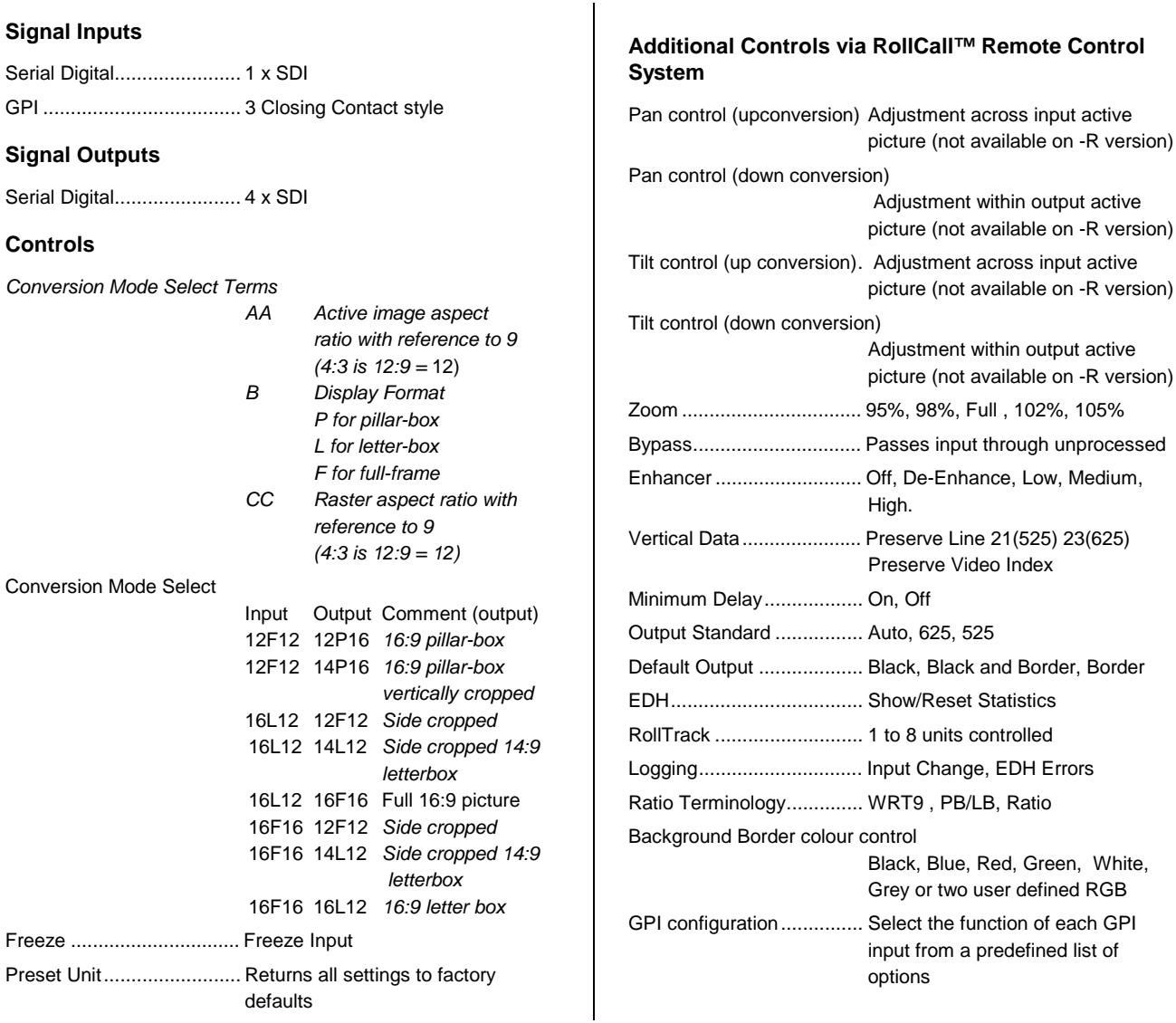

# **Specifications**

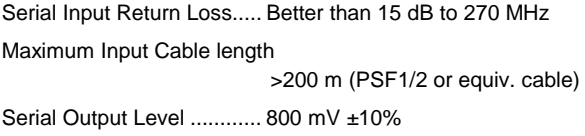

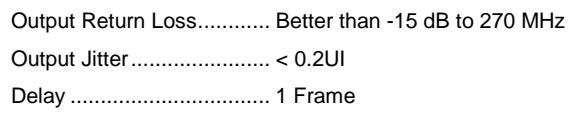

23(625)

# INPUTS

# **Serial Digital Video Input**

The serial digital input to the unit is made via this BNC connector which terminates in 75 Ohms.

# **GPI**

These inputs will accept an external signal such as a contact closure and will activate a function selected via the RollCall remote control system.

When enabled the interface will respond to a closed contact event from the BNC GPI input and enable the item selected from the **GPI/GPI\_Function** menu item.

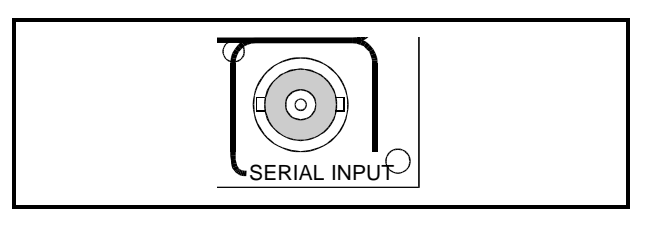

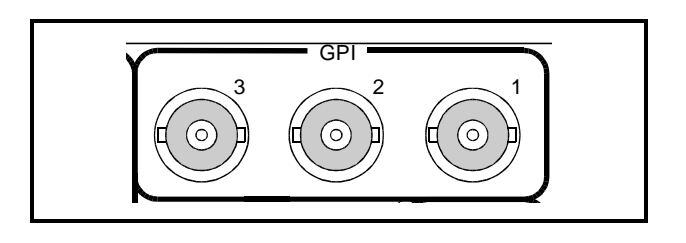

# **OUTPUTS**

### **Serial Digital Video**

These are the four isolated Serial Digital outputs of the unit via BNC connectors for 75 Ohms.

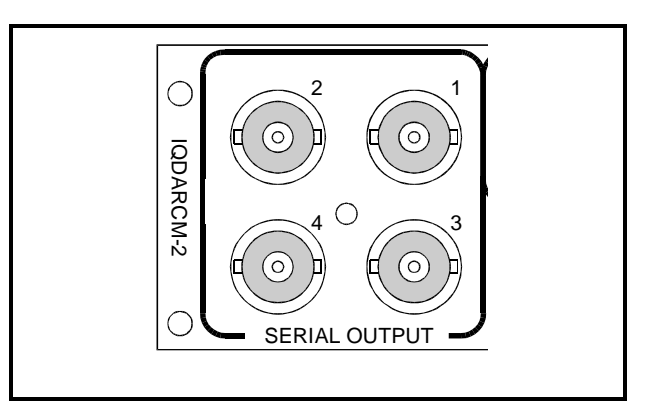

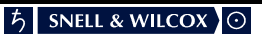

# CARD EDGE CONTROLS

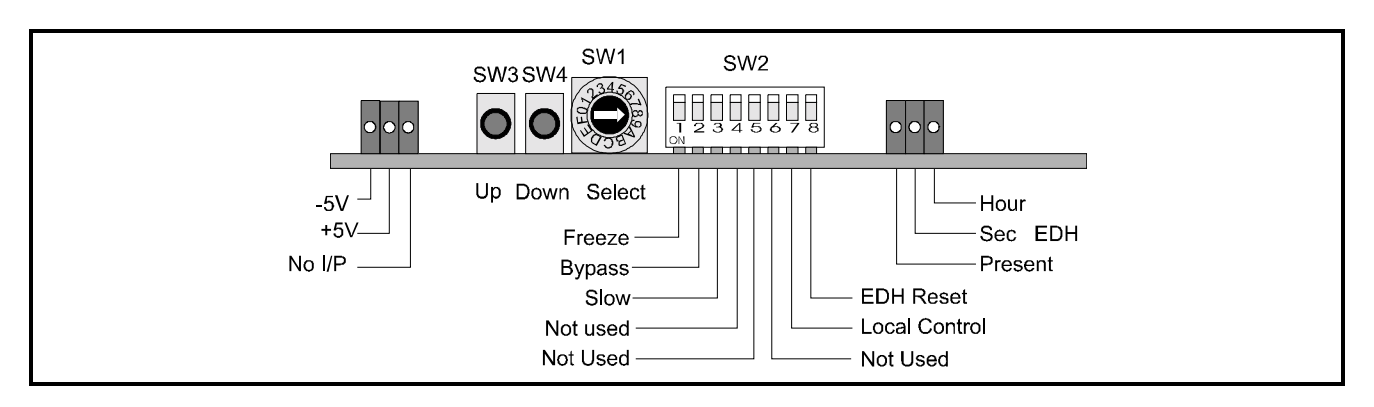

*Note that the unit will respond to both local and remote control, one system overriding the settings of the other For cards using the RollCall™ remote control system, activating these switches will override the remote control settings. The RollCall™ control panel will then follow these settings.*

#### LED INDICATORS

### **+5V and -5V**

When illuminated these LED's indicate that the +5 V and -5 V supplies are present.

#### **No I/P**

The **No I/P** LED will be continuously illuminated when the unit is not receiving an input signal.

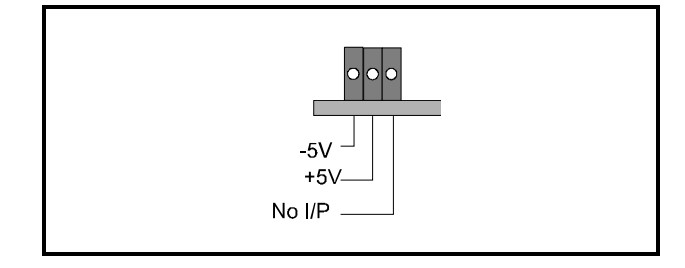

# EDH Reporting

The **Present** LED will be illuminated if EDH data is present on the incoming signal.

The **Hour** LED indicates that an error has occurred in the last hour and the **Sec** LED indicates that an error has occurred in the last second.

*Note that SW2/8 resets these indicators.*

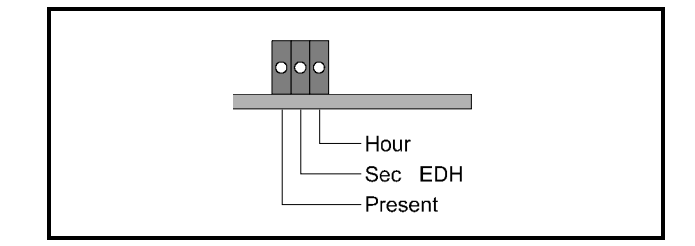

*Adjustment of the settings of the IQDARCM is available either via card edge controls and/or via a more comprehensive remote control system using RollCall™*

#### **SWITCHES**

Two push buttons, a Hex switch and a 8 way DIL switch allow various functions and modes to be set.

The DIL switch SW2 selects a particular function and the Hex switch SW1 selects a mode or variable parameter.

The push buttons SW3, SW4 allow the value of the selected function/parameter to be adjusted.

The Mode select switch SW1 may select a mode or a parameter that may be adjusted.

*Note that to select the preset value both buttons should be pressed together.*

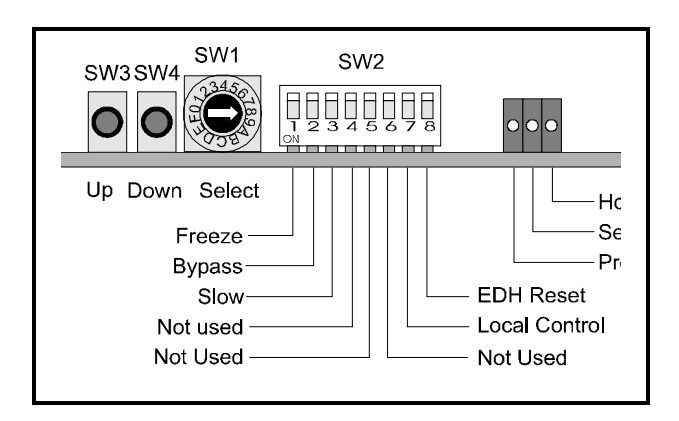

These switches allow the module to be operated when an active front panel is not available.

More detailed information about these functions will be found under *MENU DETAILS* starting on page 10.

#### FUNCTION AND MODE SELECTIONS

#### DIL SWITCH FUNCTIONS SW2

By setting these switches various modes of operation may be selected. (Down is ON and Up is OFF)

Position 1

Setting this to ON provides a **Freeze** frame picture.

#### Position 2

Setting to ON selects the **Bypass** mode. The input signal will pass through the electronics of the unit unprocessed.

#### Position 3

This function allows the transition speed during aspect ratio changes, to be selected.

Slow: (ON) The change takes approximately 1 second Fast: (OFF) The change is within 2 frames

Positions 4, 5 and 6

These positions are not used.

Position 7

When set to ON (Down) this allows the unit to operate under **local control**.

*Note that in Main-frames where RollCall™ is not available this switch should be set to the ON position. This ensures that when the unit is powered-up the factory default settings of parameters not available as card edge adjustments, are loaded. When set to the UP position the card will power-up with the last settings sent by the remote control panel.*

#### Position 8

Setting this to the ON position resets the **EDH** log indicators.

### SW1

This HEX switch selects a parameter that may be adjusted with the push-buttons SW3 and SW4.

*Note that SW4 decreases a setting and SW3 increases a setting. Continual pressure on the button will cause the setting to change continuously, the rate of change increasing with time. Pressing both together sets functions to their default values.*

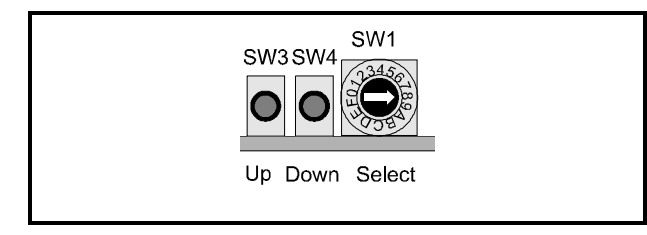

# Position 0

This allows the **Aspect Ratio** to be selected.

Selections available are;

Pass (Output the same as input aspect ratio) 12F12->12P16 12F12->14P16 12F12->16F16 16L12->12F12

16L12->14L12 16F16->12F12 16F16->14L12 16F16->16L12

Default setting is to Pass

When in Minimum Delay mode default is to Pass 12F12 > 12P16

16F16 > 12F12

For more details of the aspect ratio conversions see page 12.

Position 1 (not available on -R version) This position allows the **Pan** function to be enabled.

The amount of Pan is variable within the active picture in steps of 148 ns

Default is centralised

Position 2 (not available on -R version) This position allows the **Tilt** function to be enabled.

The amount of Tilt is variable in steps of 2 lines.

Default is centralised

Position 3 This position selects a fixed zoom function.

Selections are: 95% 98% Full (100%) 102% 105%

*Note that zoom values below 100% are zoom-out functions and the background area increases to compensate for the reduced picture size. Values above 100% are zoom-in functions*

#### Position 4

This allows **Horizontal Enhancement** to be applied to the processed signal. The range of adjustment is off, de-enhance, low, medium and high.

Default setting is to Off.

Position 5 This position has no function

Position 6 This position sets the **Output Standard**

Selections are:

- Auto The output standard will be the same as the input standard. If there is no input signal the output signal will become the default output signal (see below) in the last used operating standard
- 625 The output standard will be 625 regardless of input standard
- 525 The output standard will 525 regardless of input standard

*Note that if the input standard is not the same as the standard selected above an error message will appear in the information window and the output will become the default output signal.*

Default is to Auto

Position 7 This position sets the **Default Output** (the signal output when there is no input to the unit)

Selections are:

**Black** Black + Background Background

*Note that the colour of the background will be that set up by the border colour function.*

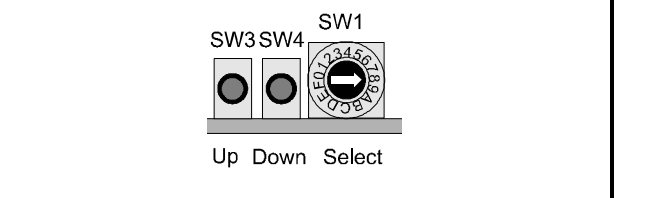

#### Position 8

This allows the **Border Colour** (the unused area outside the picture) to be selected.

Selections are:

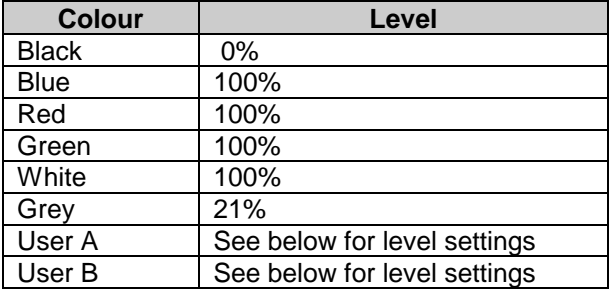

#### Position 9

This allows the level of the **Red** colour used for the border to be set up for User A. *Note that level settings are from 0 to 1024 units.*

Default is to 0 i.e. black

Position A

This allows the level of the **Green** colour used for the border to be set up for User A. *Note that level settings are from 0 to 1024 units.*

Default is to  $0$  i.e. black

Position B This allows the level of the **Blue** colour used for the border to be set up for User A. *Note that level settings are from 0 to 1024 units.*

Default is to 0 i.e. black

Position C This allows the level of the **Red** colour used for the border to be set up for User B. *Note that level settings are from 0 to 1024 units.*

Default is to 0 i.e. black

Position D This allows the level of the **Green** colour used for the border to be set up for User B. *Note that level settings are from 0 to 1024 units.*

Default is to  $0$  i.e. black

#### Position E

This allows the level of the **Blue** colour used for the border to be set up for User B.

Default is to 0 i.e. black *Note that level settings are from 0 to 1024 units.*

Position F

In this position pressing SW1 and SW2 together sets all parameters to the **default/preset** conditions.

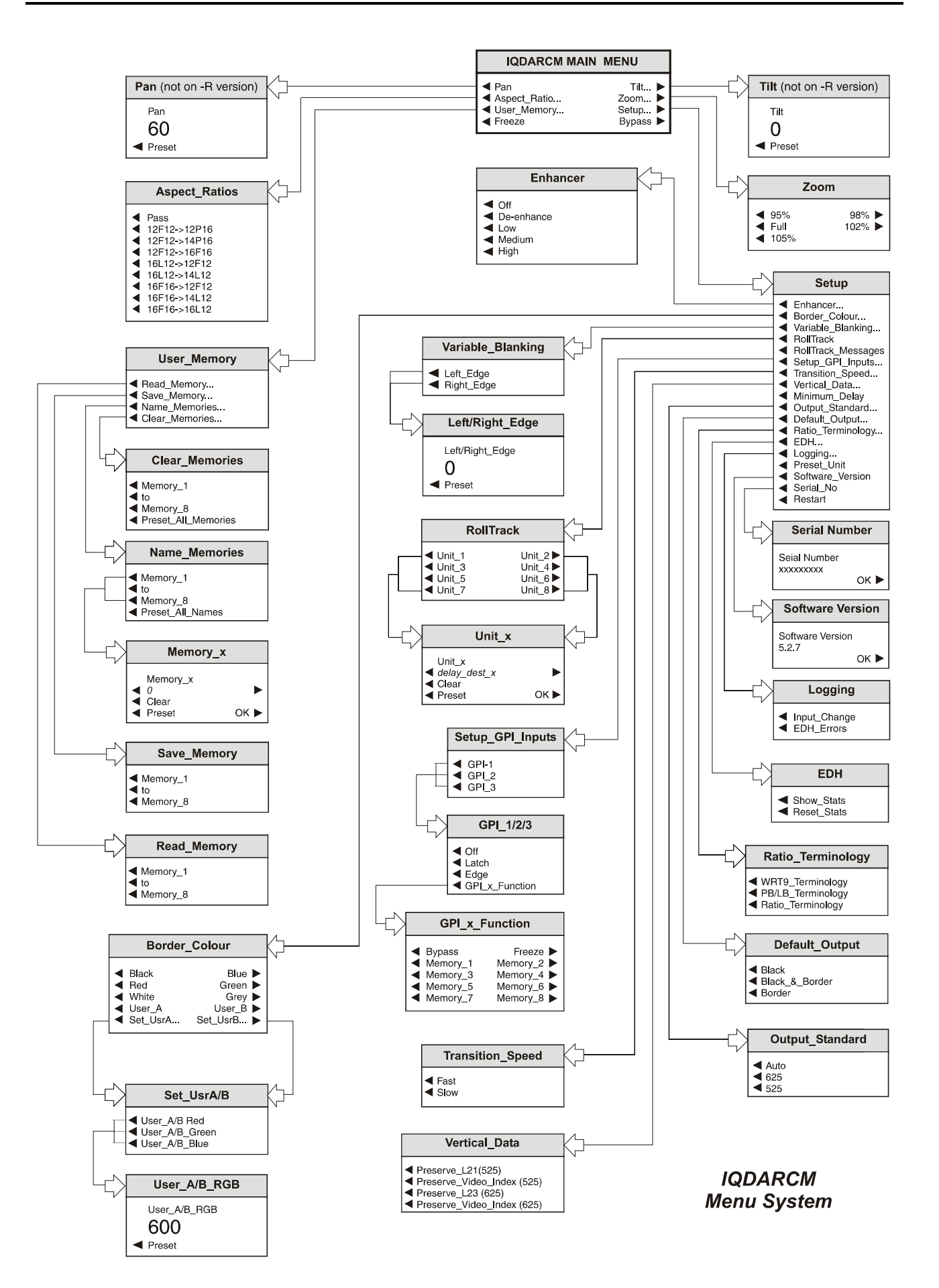

OPERATION FROM AN ACTIVE CONTROL PANEL

The card may be operated with an active control panel via the RollCall™ network.

The menus available for this card are shown on page opposite and will appear in the Control display window.

Operational details for the remote control panel will be found in SECTION 1 of the Modular System Operator's Manual.

### **MENU DETAILS** (see IQ Menu System Drawing)

#### MAIN MENU

The main, or top level menu allows various submenus to be selected by pressing the button adjacent to the required text line.

Note that where a menu item is followed by three dots (...) this indicates that a further sub-menu may be selected.

Whenever a menu item is selected the parameters of that selection will be displayed in the Information window of the front panel. Where the selection is purely a mode selection and does not enable a sub-menu, the text will become reversed (white-onblack) indicating that the mode is active. If the mode is not available for selection the text will remain normal.

#### ◀ **Pan (not available on -R version)**

This position allows the **Pan** function to be enabled.

Selecting this item reveals a display showing the pan amount. Rotating the spin-wheel will adjust this value.

The amount of Pan is variable within the active picture.

#### **(not available on -R version) Tilt** ▶

This position allows the **Tilt** function to be enabled.

Selecting this item reveals a display showing the Tilt amount. Rotating the spin-wheel will adjust this value.

The amount of Tilt is variable within the active picture in steps of 2 lines.

#### ◀ **Aspect\_Ratios**

This function allows the following input-to-output aspect ratio conversions to be selected:

Pass (Output the same as input aspect ratio) 12F12->12P16 12F12->14P16 12F12->16F16 16L12->12F12 16L12->14L12 16F16->12F12 16F16->14L12 16F16->16L12 When in Minimum Delay mode default is to Pass 12F12 > 12P16 16F16 > 12F12 Default setting is to Pass

### **Description Field**

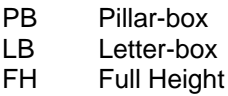

# **RollCall menu** AABCC

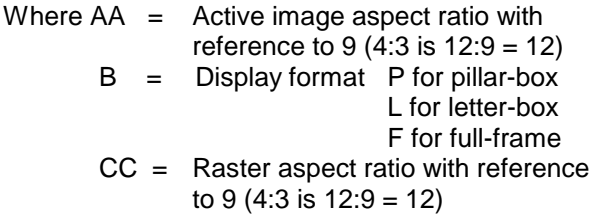

See next page for full details of the conversions.

# CONVERSION DETAILS

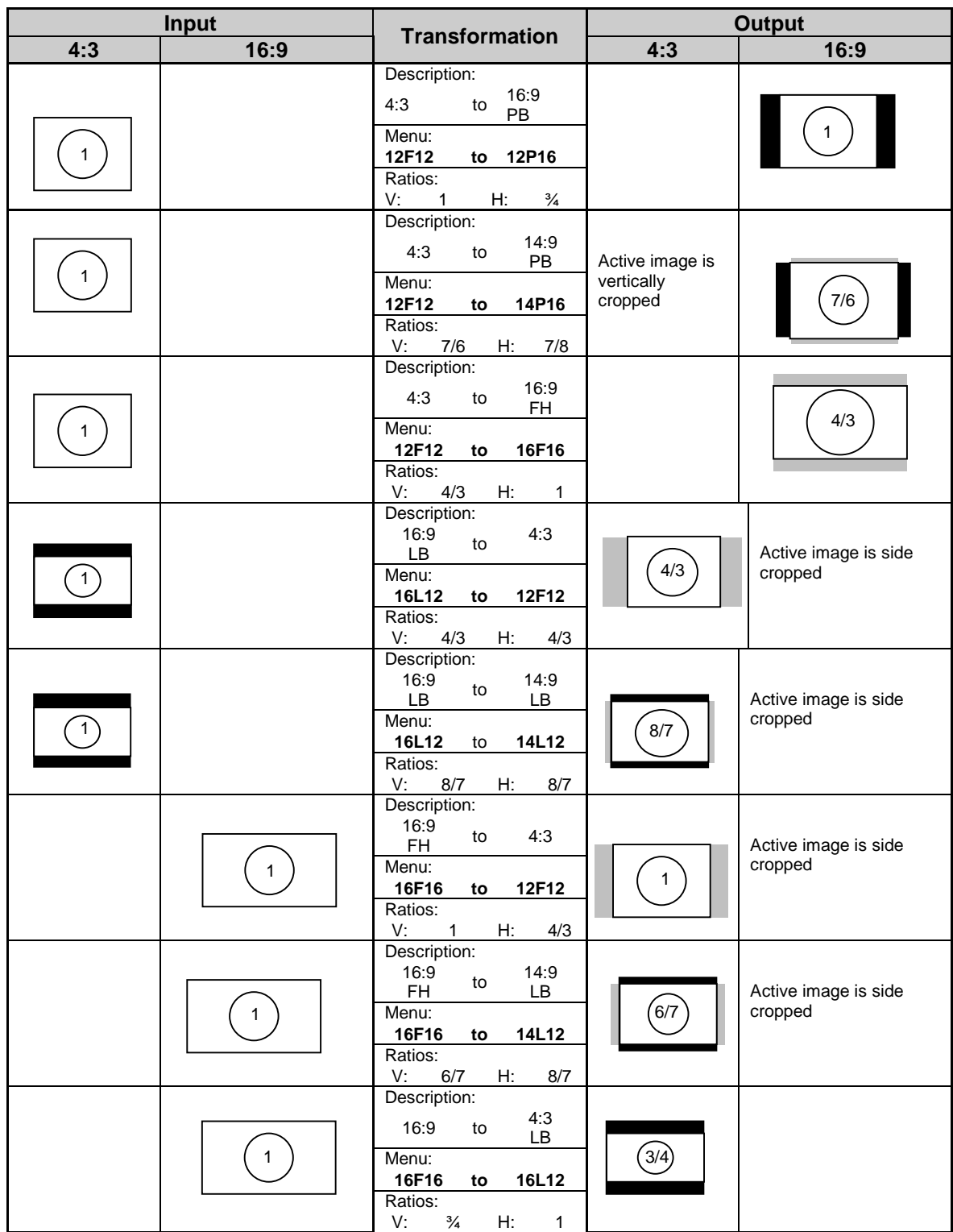

#### **Zoom** ▶

This menu selects a fixed zoom function.

Selections are:

95% 98% Full (100%) 102% 105%

*Note that zoom values below 100% are zoom-out functions and the background area increases to compensate for the reduced picture size. Values above 100% are zoom-in functions*

#### ◀ **User\_Memory**

All settings of the unit may be stored in any of 8 non-volatile memory locations. These locations may be read, saved, given a name or cleared to the preset names by selecting this function to reveal the sub-menu.

# ◀ **Read\_Memory**

This will reveal a list of 8 memory locations. When a particular location is enabled, settings will be changed to the values contained in that memory location.

# ◀ **Save\_Memory**

This will reveal a list of 8 memory locations. When a particular location is enabled, current settings will be saved in that memory location.

# ◀ **Name\_Memories**

This function will allow each of the 8 memory locations to be named.

It will reveal a list of the 8 memory locations that may be given a specific name. To rename a memory location when operating in a particular standard:

Select the memory location to be renamed e.g.

◀ Memory\_1

To compile/edit the text the right  $\blacktriangleright$  and left  $\blacktriangleleft$ buttons adjacent to the upper text line in the menu should be used to select the character position in the text and the spinwheel used to select the character.

The ◀ **Clear** function blanks out the selected character.

The ◀ **Preset** function loads the default text.

**O.K.** ► saves the caption text and returns to the main menu.

◀ Preset\_All\_Names

Selecting this function will reset all the memory names to their default names.

# ◀ **Clear\_Memories**

This will reveal a list of the 8 memory locations that may be selected and individually cleared to their default settings or all using Preset\_All\_Names.

# **Set** Up **▶**

# ◀ **Enhancer**

This allows Horizontal enhancement to be applied to the processed signal. The non-linear process prevents enhancement of low amplitude signals typical of noise.

The range of enhancement adjustment is off, De-Enhance, low, medium and high. Default is to Off.

# ◀ **Border Colour**

This allows the **Border Colour** (the unused area outside the picture) to be selected.

Specific colours may be selected or two custom set-ups are available from User\_A and User\_B items.

Selections are:

Black **Blue** Red Green **White** Grey User\_A User\_B Set\_Usr\_A Set\_Usr\_B

◀ User\_A and User\_B

This selects either User\_A or User\_B

◀ Set\_Usr\_A and Set\_Usr\_B

This function allows custom settings of red, green and blue to be adjusted.

*Note that level settings are from 0 to 1024.*

#### ◀ **Variable Blanking**

This function allows the left and right horizontal blanking edges to be moved into the active picture in downconversion modes.

◀ Left Edge

The left edge may be moved from 0 to 40 pixels in 20 steps (each single step is 2 pixels)

◀ Right Edge

The left edge may be moved from 0 to -40 pixels in 20 steps (each single step is 2 pixels)

# ◀ **RollTrack**

This function allows the value of the delay time produced by this module to be sent, via the RollCall™ network, to audio delay units connected on the same network. This enables compatible audio delay units to produce an audio delay dependent on this and other similar units. The audio delay unit will dynamically follow or track the received delay-time information allowing processed video signals to be timed correctly with audio signals. This automatic tracking system via the RollCall™ network is called **RollTrack**.

*For more detailed information, see the RollTrack section (Appendix) at the end of this manual.*

The destination for the delay information is set by the network code address as follows:

Selecting **RollTrack** provides a sub-menu that allows up to 8 audio delays to be selected as a destination.

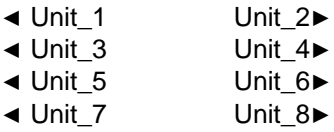

When a unit is selected a further sub-menu then appears to allow the code to be set up.

To edit the text the buttons adjacent to the upper text line in the menu are used to select the character position in the text and the spinwheel used to select the character.

A further sub-menu then appears to allow the code to be set up using the adjacent push buttons to edit the text.

(The right  $▶$  and left  $\blacktriangleleft$  buttons select the cursor position and the spinwheel selects the character; the clear button sets the text line to all zero's and the OK button accepts the network address)

*For more detailed information see the RollTrack section of this manual.*

The full network address has five sets of numbers.

For example: 0000:10:01\*14\*51

The first set (0000) is the network segment code number

The second set (10) is the number identifying the (enclosure/mainframe) unit

The third set (01) is the slot number in the unit

The fourth set  $(14)$  separated by an  $*$  is the channel number.

*Note that only channel numbers 14, 15, 16 & 17 should be used for audio delay cards.*

The fifth set (51) is the board type identification.

Once a destination address for a unit has been set the OK function will return to the unit menu to allow another address to be set if required.

# ◀ **RollTrack Messages**

Selecting this item will cause messages to appear in the information window if the unit has *failed* to communicate RollTrack messages to the selected destination.

*This could occur if an incorrect RollTrack address has been entered or the intended destination device is not available.*

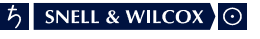

# ◀ **Setup\_GPI\_Inputs**

The three GPI connectors are used for accepting GPI information (from mechanical switch contacts, relay contacts etc.) The resulting action that the unit takes may be selected from this menu.

The required GPI input should be selected:

- $\triangleleft$  GPI-1
- $\triangleleft$  GPI-2
- ◀ GPI-3

The GPI input has four user selectable modes of operation:

◀ Off

Function inactive

◀ Latch

When the contact is closed the function is activated; when the contact is open, the function is de-activated.

◀ Edge

(Edge-triggered) With each open-to-closed trigger the GPI function is toggled between activated and de-activated.

◀ GPI\_x\_Function

The action resulting from the selected GPI input being activated may be programmed from this list:

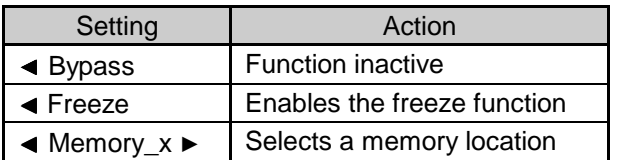

# ◀ **Transition\_Speed**

This function allows the transition speed during aspect ratio changes, to be selected.

- ◀ Fast: The change is within approximately 2 frames
- ◀ Slow: The change takes approximately 1 second

#### ◀ **Vertical\_Data**

◀ Preserve\_Line\_21 (525)

When highlighted line 21, and 283 is passed through unprocessed, when not highlighted they are blanked.

◀ Preserve\_Video\_Index (525)

When highlighted line 14 and 277 chroma is passed through unprocessed; when not highlighted the chroma information on these lines is blanked.

◀ Preserve\_Line\_23 (625)

When highlighted, line 23 and 336 in PAL mode, are passed through unprocessed, when not highlighted they are blanked.

◀ Preserve\_Video\_Index (625)

When highlighted line 11 and 324 chroma is passed through unprocessed; when not highlighted the chroma information on these lines is blanked.

### ◀ **Minimum\_Delay**

This mode produces the minimum input/output delay (approx <2 lines) and may be used where audio delay problems may exist and cannot be compensated for.

*Note that in this mode only aspect ratio conversions are available:*

12F12 > 12P16 and 16F16 > 12F12

# ◀ **Output\_Standard**

- Auto The output standard will be the same as the input standard. If there is no input signal the output signal will become the default output signal (see below) in the last used operating standard
- 626 The output standard will be 625 regardless of input standard
- 526 The output standard will 525 regardless of input standard

*Note that if the input standard is not the same as the standard selected above an error message will appear in the information window and the output will become the default output signal.*

Default is to Auto

### ◀ **Default\_Output**

This position sets the **Default Output** (the signal output when there is no input to the unit)

- ◀ Black
- ◀ Black\_&\_Border
- ◀ Background

*Note that the colour of the background will be that set up by the border colour function.*

### ◀ **Ratio\_Terminology**

This function allows three types terminology to be selected that describes the aspect ratios.

- ◀ WRT9\_Terminology
- ◀ PB/LB\_Terminology
- ◀ Ratio\_Terminology

#### ◀ **EDH**

This selection reveals a sub-menu that allows various Input or Output EDH parameters to be enabled.

#### ◀ Show\_Stats (Statistics)

When this function is enabled (text reversed) the information window will display the number of errors from the time the function was enabled. The elapsed time in hours, minutes and seconds is also displayed.

#### ◀ Reset\_Stats (Statistics)

Selecting this function will reset the EDH error count and the timer shown in the information window, to zero.

#### ◀ **Logging**

If a logging device is attached to the RollCall™ network, information about various parameters can be made available to such a device.

Selecting this item reveals a display that allows information about three parameters to be made available for logging.

#### ◀ Input Change

When activated, a change of input signal condition will be available for the logging device.

#### ◀ EDH Errors

When activated, EDH error reports will be available for the logging device.

#### ◀ **Preset Unit**

Selecting this item sets all adjustment functions that include a preset facility, to their preset values. Note that this is a momentary action and the text will not become reversed.

#### ◀ **Software Version**

Selecting this item reveals a display showing the version of the software fitted in the module. Select OK to return to the Setup Menu.

#### ◀ **Serial Number**

Selecting this item reveals a display showing the serial number of the module. Select OK to return to the Setup Menu.

#### ◀ **Restart**

This function allows the unit to reboot and all power-up settings to be enabled.

This is an easier method than switching the mains power on and off.

◀ **Freeze**

Enabling this toggle function provides a **Freeze** frame picture.

#### **Bypass** ▶

This toggle function selects the **Bypass** mode. When enabled the input signal will pass through the electronics of the unit unprocessed.

# RollTrack Audio Delay Tracking

RollTrack is a feature of RollCall™ (Snell & Wilcox's proprietary remote control system), that allows devices to communicate across the RollCall network with no direct user intervention.

RollTrack Audio Delay Tracking enables Snell & Wilcox RollCall™ compatible audio delay products to track delay introduced by RollCall™ compatible video processing products.

The current products that implement RollTrack Audio Delay Tracking are:

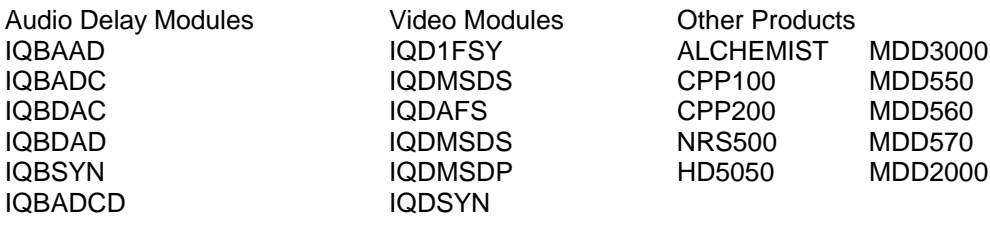

The simplest configuration is a single video unit and a single audio delay in a RollCall™ system. The audio delay will have the same delay as through the video path. If the delay changes the audio delay will track.

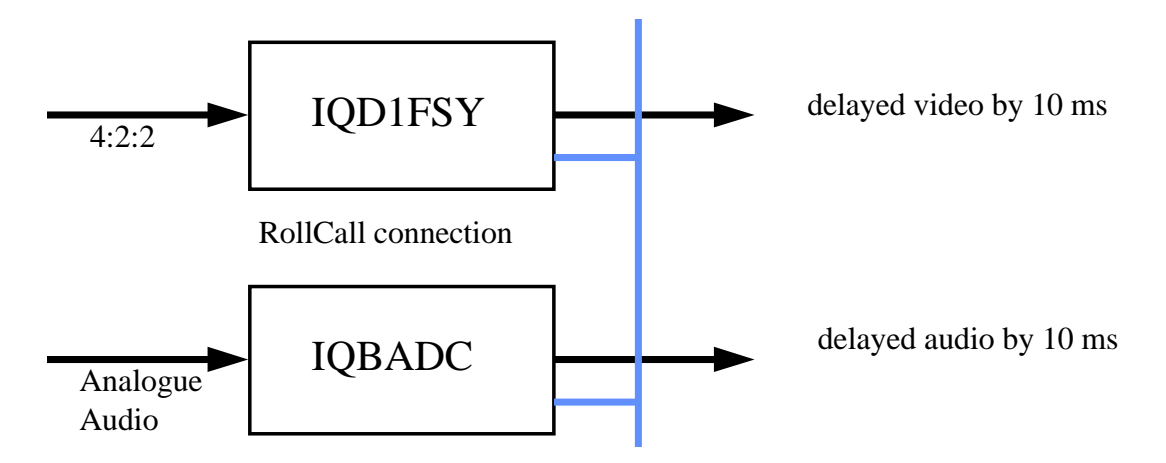

The next level of configuration is where there are multiple Frame Synchronizers (for example) each connected through RollCall™ to their own tracking Audio Delay. (It is worth stating that the synchronizers and audio delays do not have to be in the same enclosure; the addressing scheme, discussed later, allows for the units to be positioned anywhere in the RollCall™ domain.)

The maximum number of video units and audio delays in a RollCall™ system is set by the maximum limit of the number of modules in a RollCall™ network and is currently 3840 on a single network without bridges.

The unique identification of the destination unit (a decimal number) for various modules is as follows:

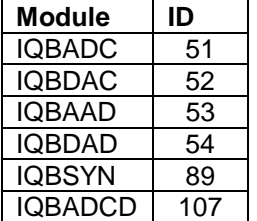

The next level of complexity is *a vertical delay cluster* where a video unit can have up to eight audio delays tracking - of the same or different types.

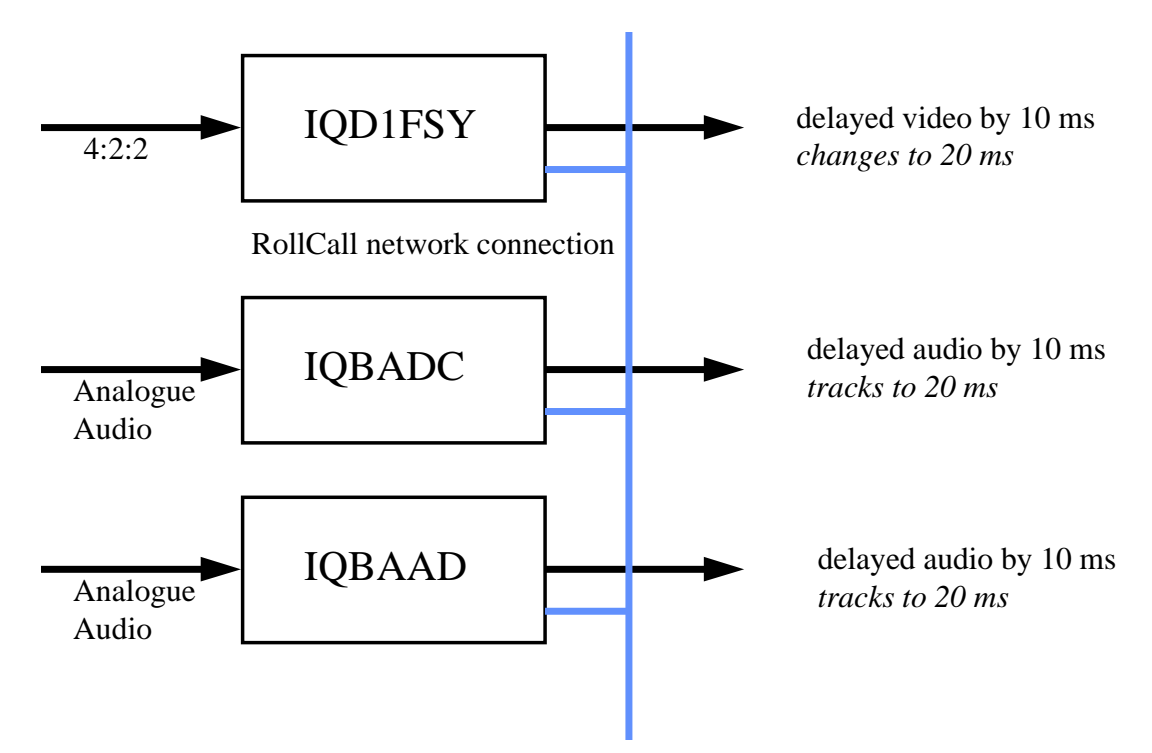

From one to eight audio delay products can be connected via RollCall™ to a single frame synchronizer, for example. If the synchronizer delay changes, then however many audio delays are connected will track the delay. The audio delays can also have a manual delay which will be added to the RollTrack delay.

The next level of complexity is *a horizontal delay cluster* where an audio delay can track up to four video units.

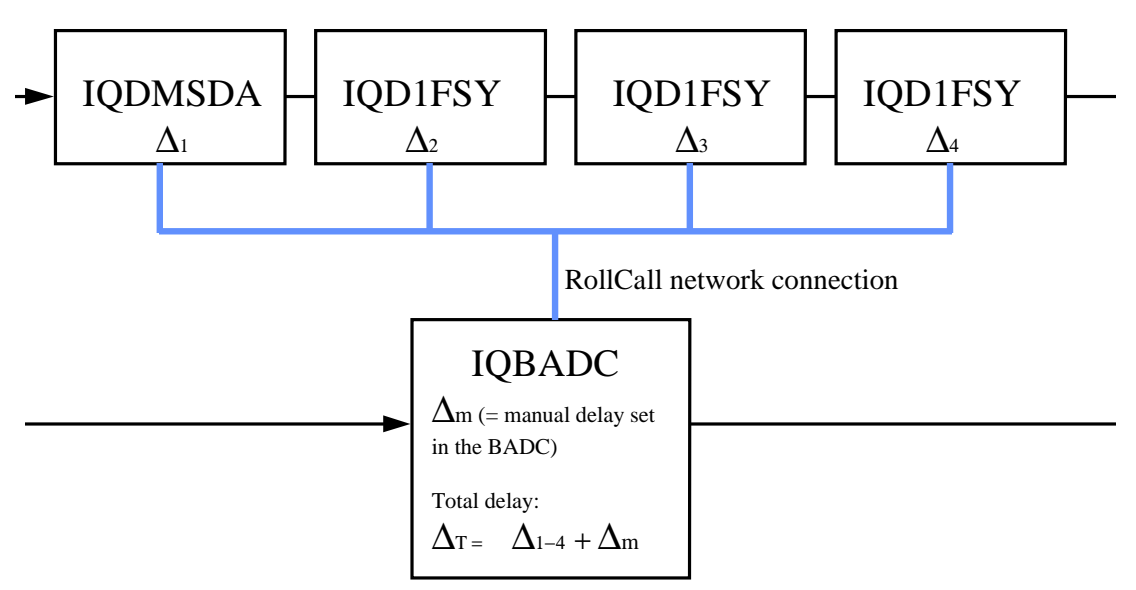

The total delay time through the audio delay is then the sum of the individual delays introduced by the video units plus the manual delay of the audio unit. The manual delay can be set to compensate for any fixed propagation delay in the video path or may be set to zero.

The next level of complexity is a *matrix delay cluster* where each audio delay (up to eight) can track up to four video units. This configuration is in effect a four by eight matrix of video units and audio delay units. The total delay time through the audio delay units is then the sum of the individual delays introduced by the video units plus the manual delay of the audio unit.

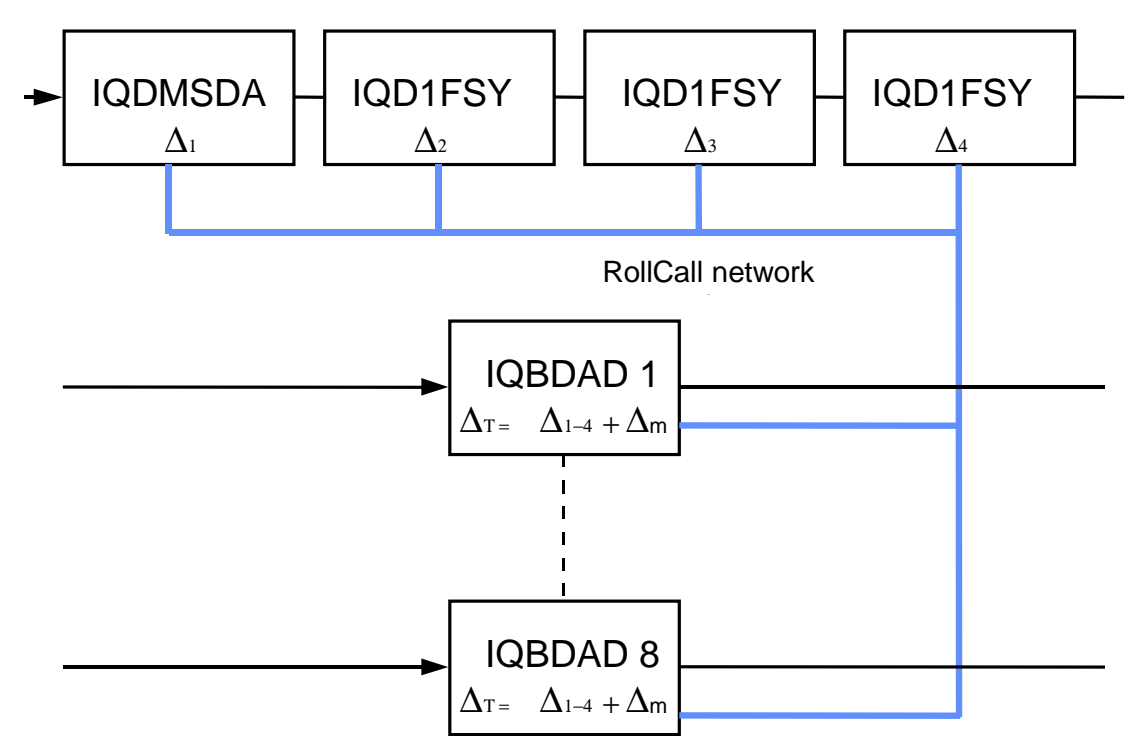

As any of the delay times change in the video path so will the audio delay time track this delay. A virtual connection is made between from, say, an IQD1FSY to an IQBDAD by:

selecting the *Setup...* Menu of the IQD1FSY then selecting the *Audio\_Delay...* Menu then choosing from *Unit\_1* to *Unit\_8* then entering the unique network address of the IQBDAD in the form *nnnn:xx:yy\*z\*d* where *nnnn =* network address and in most cases will be 0000(hex); *xx* = IQ enclosure address (hex); *yy* = slot address of the IQBDAD (hex)  $\overline{z}$  = the connection (or channel) number (decimal) - see table below. d = the unique identification of the destination unit (decimal) The ID entered must match the

receiving units own ID or else the command will be ignored. If the ID value is set to 00, the receiving unit does not perform an ID match and will always accept the incoming command

then selecting the *Delay...* Menu of the IQBDAD

then selecting *RollTrack*

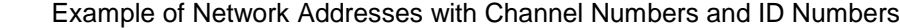

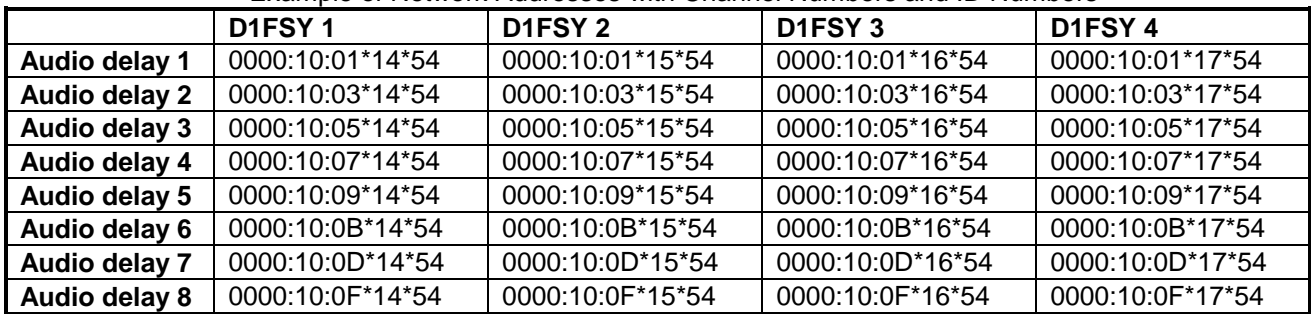

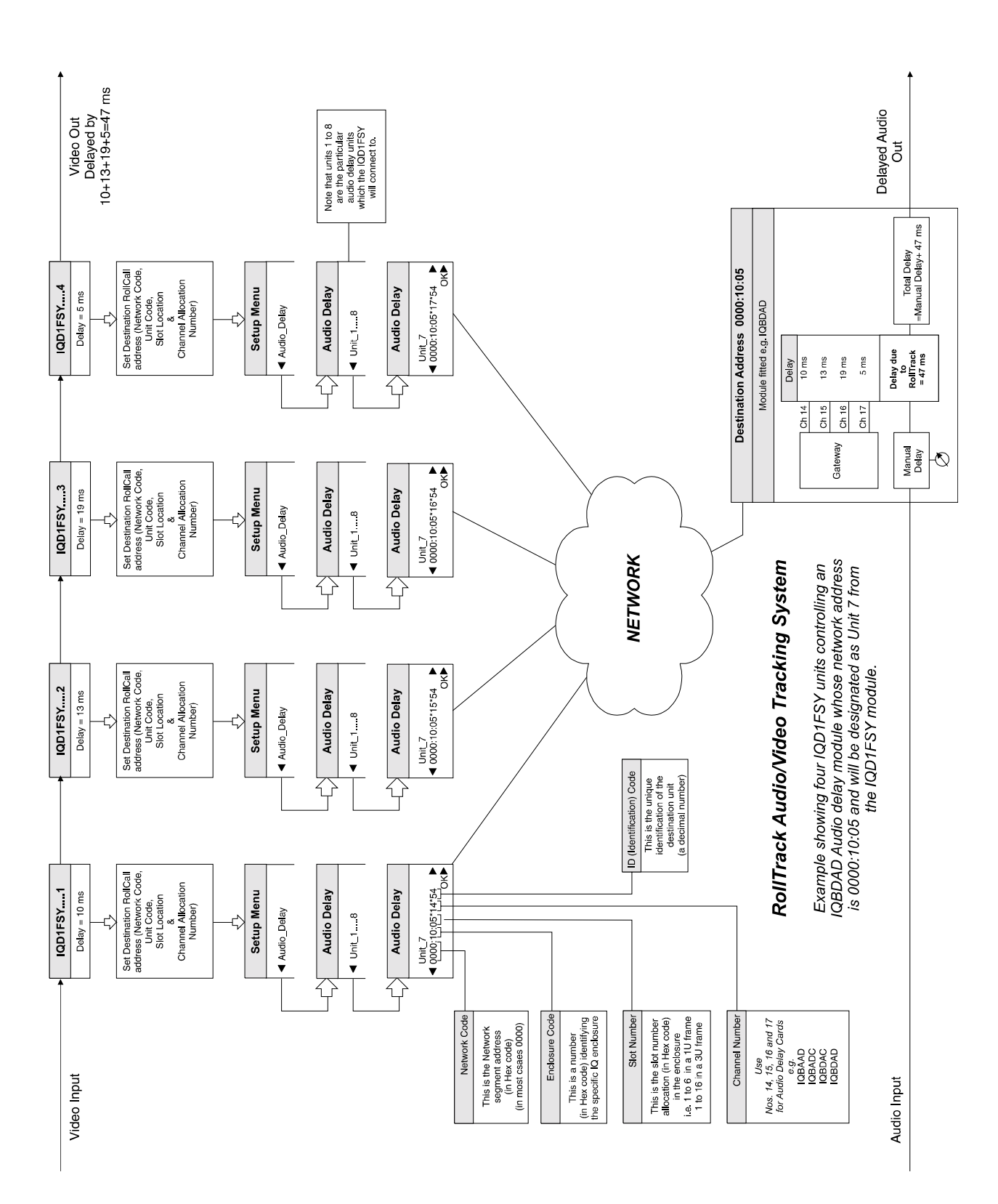

# The most complex system would be an array of matrix delay clusters

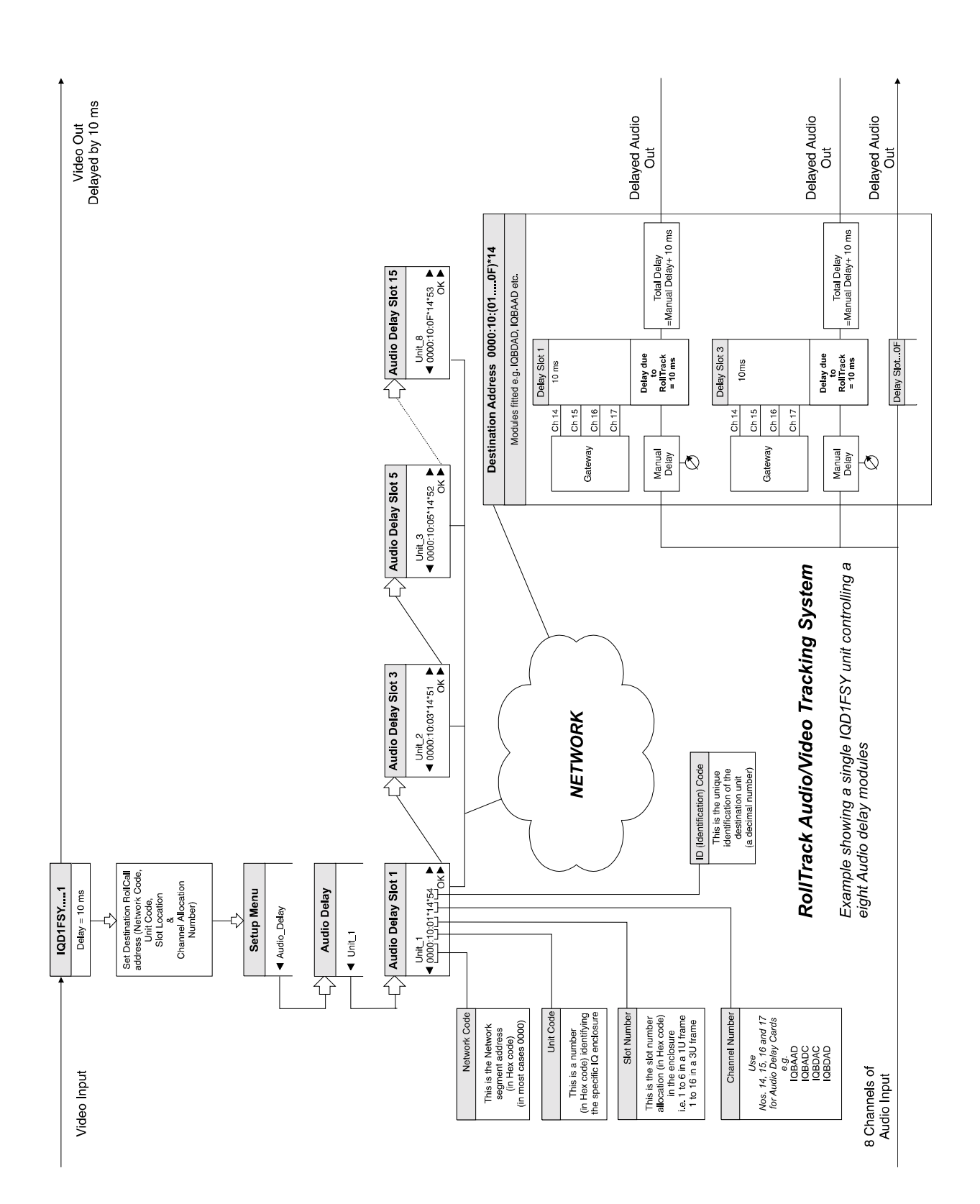

# *Manual Revision Record*

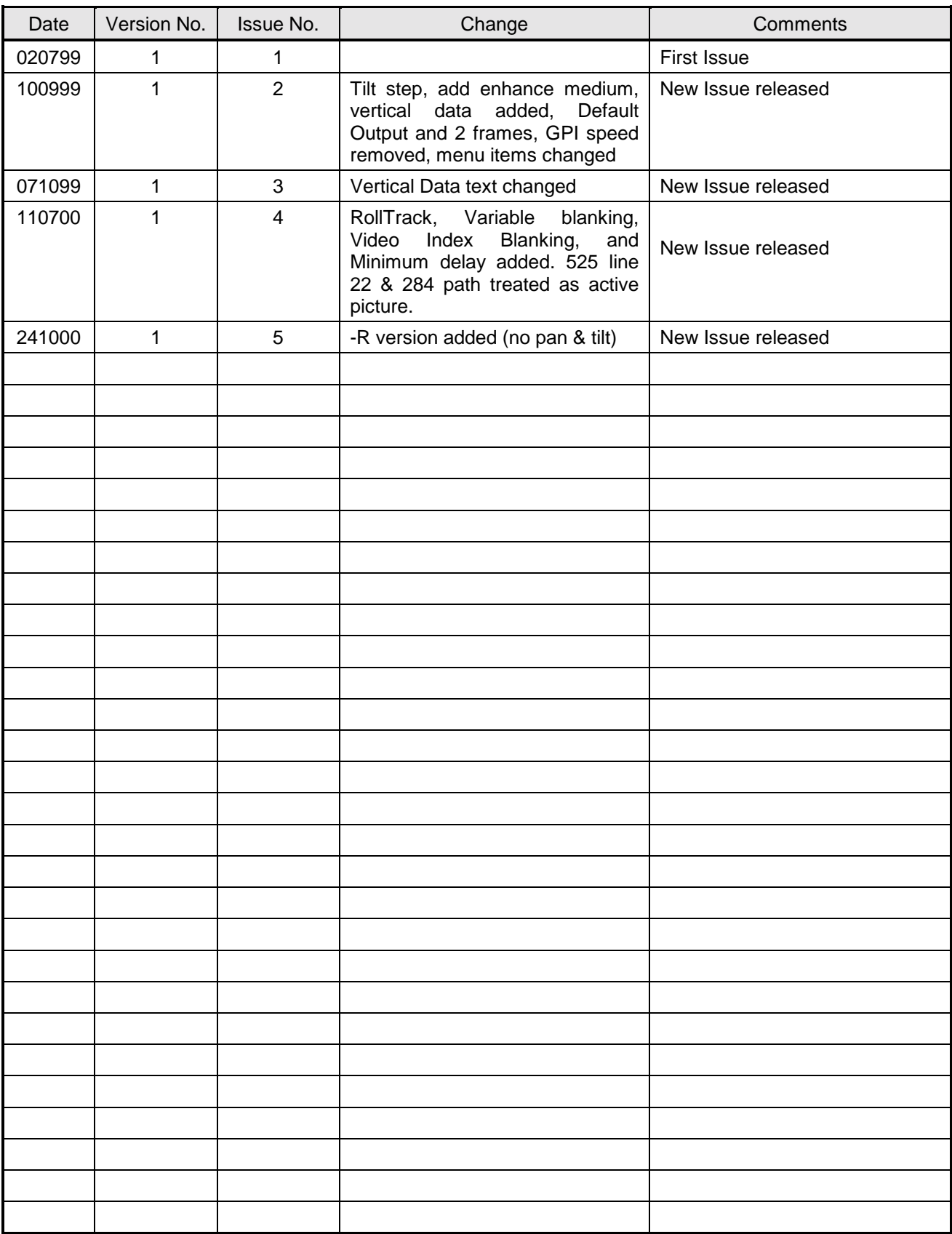